## **Configurar Windows 7 para Pantalla Táctil**

Con el nuevo Windows 7 se puede facilmente utilizar los programas de Gestión con una interfaz táctil habilitando el nuevo "Panel de entrada de Tablet PC".

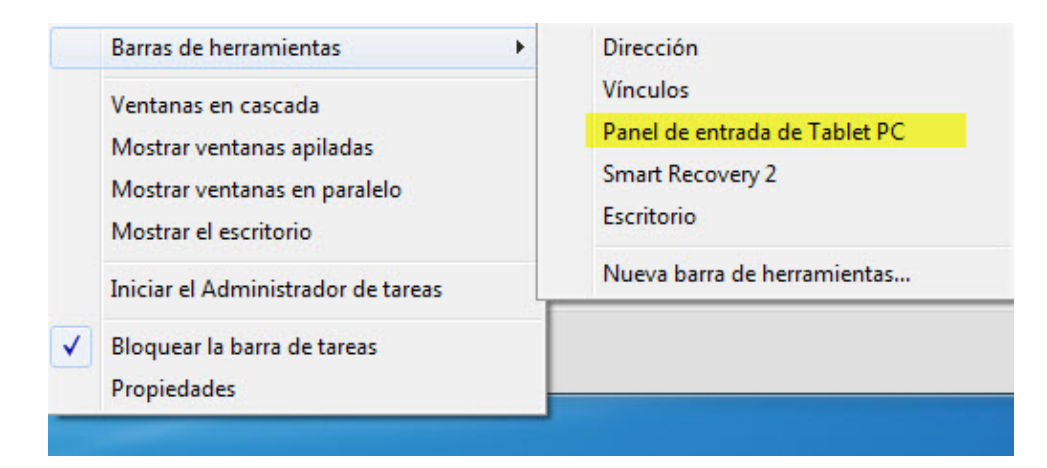

Lo primero es agregar la barra de herramientas del panel de entrada táctil, esto se realiza pulsando con el botón derecho sobre la barra inferior de nuestro Windows 7 y seleccionando la opción "Barras de Herramientas / Panel de entrada de Tablet PC".

Una vez hecho esto verá un nuevo ícono, representando una entrada por dispositivo táctil, en la parte inferior derecha de la pantalla.

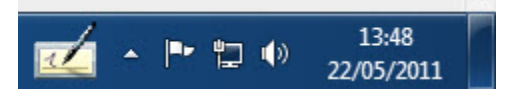

Al pulsar el botón sobre el ícono se abrirá la aplicación de entrada, esta aplicación se puede utilizar tanto como panel de escritura o como teclado en pantalla

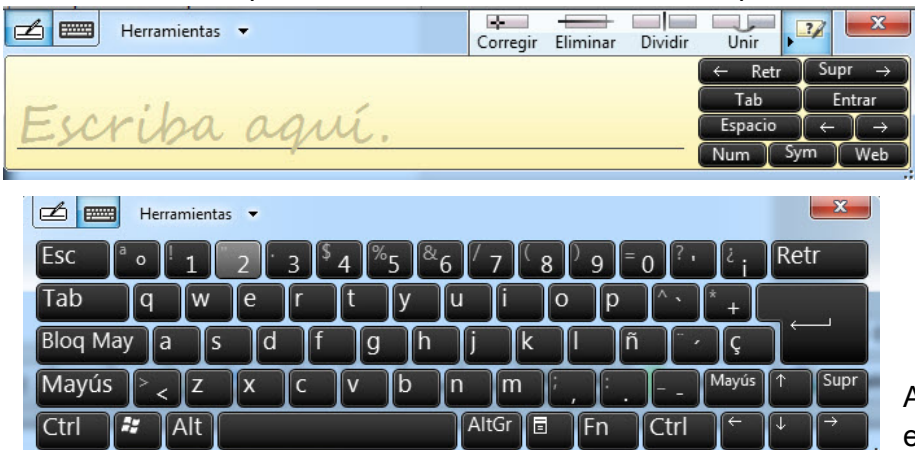

A contituación se muestra el uso del teclado en

pantalla con nuestro sistema Punto de Ventas Plus.

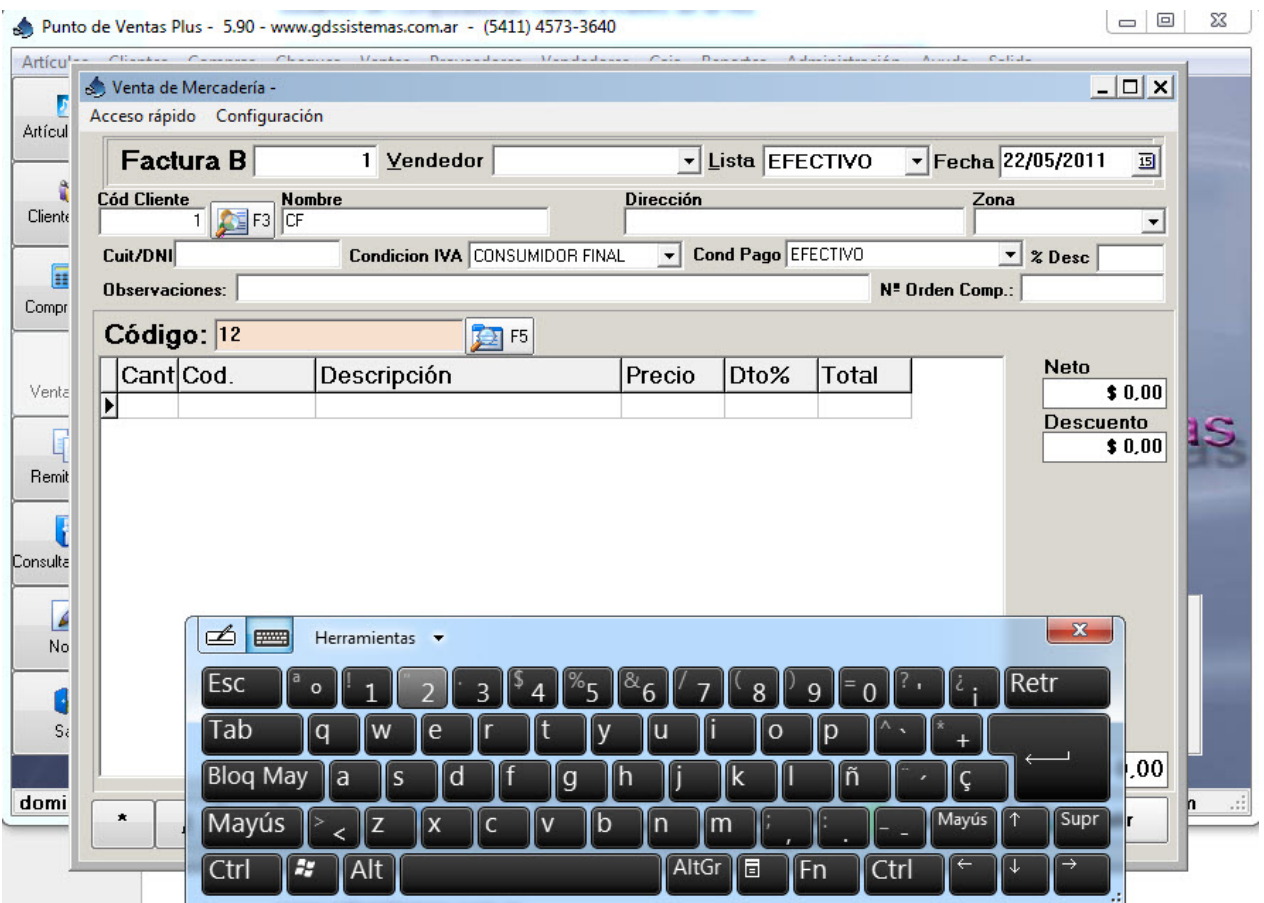